# **Twitter Bot Utils Documentation**

*Release 0.13*

**Neil Freeman**

**Apr 15, 2023**

# Contents

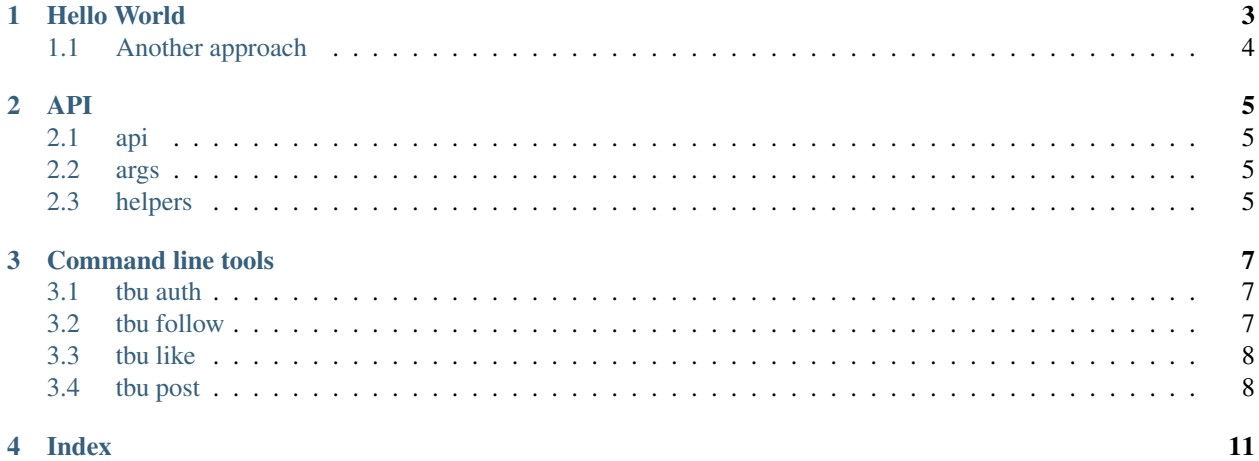

The goal of Twitter Bot Utils is to ease the creation of creating Twitter bots by abstracting away the repetition involved in dealing with keys.

Twitter bot utils is somewhat opinionated: it assumes that you want to create command line tools, and that you can store your keys in a basic text configuration files. See *[Hello World](#page-6-0)* for a basic run-through.

Some additional documentation is in the [readme.](https://github.com/fitnr/twitter_bot_utils/blob/master/README.md)

This package is intended to assist with the creation of bots for artistic or personal projects. Don't use it to spam or harrass people.

#### Hello World

<span id="page-6-0"></span>The first step of any bot is to set up an app and a new account. Those steps are an exercise for the reader.

Twitter Bot Utils is opinionated about one thing: it wants you to store authentication keys in a file called  $\sim$ /bots. yaml or ~/bots.json. (It's actually not that opinionated about where the file goes, read on.)

If you're using a YAML file, it should look like this:

```
apps:
   my_app_name:
       consumer_key: LONGSTRINGOFLETTERS-ANDNUMBERS
        consumer_secret: LETTERSANDNUMBERS
users:
    # twitter screen_name
   MyBotName:
        key: LONGSTRINGOFLETTERS-ANDNUMBERS
        secret: LETTERSANDNUMBERS
        # The app key should match a key in apps below
        app: my_app_name
```
Wait, we haven't authenticated the account with the app. Let's do that quickly with the Twitter Bot Utils twitter-auth command:

```
$ twitter-auth --app my_app_name
https://api.twitter.com/oauth/authorize?oauth_token=dWXqSAAAAAAALgurAAABUuIOe0c
Please visit this url, click "Authorize app" and enter in the PIN:
>
```
Now visit the URL in your favorite browser, authorize the app, and you'll be rewarded with key and secret, which you can place in bots.yaml.

Next, create a python file called my\_twitter\_bot.py that looks like this:

```
import argparse
import twitter_bot_utils as tbu
```
(continues on next page)

(continued from previous page)

```
def main():
   parser = argparse.ArgumentParser(description='my twitter bot')
   tbu.args.add_default_args(parser, version='1.0')
   args = parser.parse_args()
   api = tbu.api.API(args.user)
   if not args.dry_run:
       api.update_status('Hello World!')
        api.logger.info('I just tweeted!')
if __name__ == '__main__':
   main()
```
On the command line, this will create a full-fledged app that will have lots of tricks:

```
$ python my_twitter_bot.py --help
usage: my_twitter_bot.py [-h] [-c PATH] [-n] [-v] [-q] [-V] [-u screen_name]
my twitter bot
optional arguments:
 -h, --help show this help message and exit
 -c PATH, --config PATH
                    bots config file (json or yaml)
 -n, --dry-run Don't actually do anything
 -v, --verbose Run talkatively
 -q, --quiet Run quietly
 -V, --version show program's version number and exit
```
To tweet, run this:

```
$ python my_twitter_bot.py -u MyBotName
I just tweeted!
```
Now you can go ahead and add this command to  $\text{cr}$  on, and you're good to go!

#### <span id="page-7-0"></span>**1.1 Another approach**

Create the bots.yaml file as above, but when creating your bot, just set it to print a tweet:

```
def main():
   print('This is a tweet!')
if name = 'main ':
    main()
```
Now, pipe your scripts output to the tbu post command:

\$ python3 my\_twitter\_bot.py | tbu post MyBotName

#### API

## <span id="page-8-1"></span><span id="page-8-0"></span>**2.1 api**

The api.API object is a wrapper around tweepy.API with some additional methods for tracking keys.

### <span id="page-8-2"></span>**2.2 args**

The args modules provides short-cuts for creating command-line tools for Twitter bots. See the *[Hello World](#page-6-0)* for a fleshed-out example.

## <span id="page-8-3"></span>**2.3 helpers**

These helpers are useful for interacting with the metadata in a Tweepy tweet object

### Command line tools

<span id="page-10-0"></span>Twitter Bot Utils comes with the tbu command line tool, which has several subcommands:

- tbu auth
- tbu follow
- tbu like
- tbu post

#### <span id="page-10-1"></span>**3.1 tbu auth**

```
usage: tbu auth [-h] [-c file] [--app app] [-s] [--consumer-key key]
                  [--consumer-secret secret] [-V]
Authorize an account with a twitter application.
optional arguments:
  -h, --help show this help message and exit
  -c file config file
  --app app app name in config file
  -s, --save Save details to config file
  --consumer-key key consumer key (aka consumer token)
 --consumer-secret secret
                    consumer secret
 -V, --version show program's version number and exit
```
#### <span id="page-10-2"></span>**3.2 tbu follow**

```
usage: tbu follow [options] screen_name
automatic following and unfollowing
positional arguments:
 screen_name
optional arguments:
 -h, --help show this help message and exit
 -U, --unfollow Unfollow those who don't follow you
 -c PATH, --config PATH
                    bots config file (json or yaml)
 -n, --dry-run Don't actually do anything
 -v, --verbose Run talkatively
 -q, --quiet Run quietly
 -V, --version show program's version number and exit
```
#### <span id="page-11-0"></span>**3.3 tbu like**

```
usage: tbu like [options] screen_name
fave/like mentions
positional arguments:
 screen_name
optional arguments:
 -h, --help show this help message and exit
 -c PATH, --config PATH
                    bots config file (json or yaml)
  -n, --dry-run Don't actually do anything
  -v, --verbose Run talkatively
 -q, --quiet Run quietly
 -V, --version show program's version number and exit
```
#### <span id="page-11-1"></span>**3.4 tbu post**

```
usage: tbu post screen_name "update" [options]
Post text to a given twitter account
positional arguments:
 screen_name
 update
optional arguments:
 -h, --help show this help message and exit
 -m MEDIA FILE, --media-file MEDIA FILE
 -c PATH, --config PATH
                      bots config file (json or yaml)
 -n, --dry-run Don't actually do anything
```
(continues on next page)

(continued from previous page)

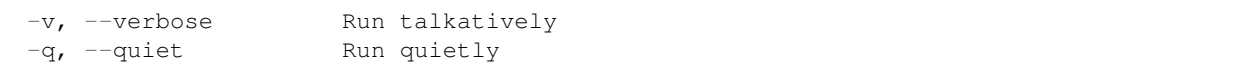

Index

- <span id="page-14-0"></span>• genindex
- modindex